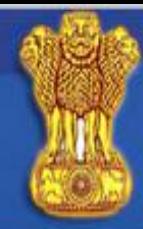

## GOVERNMENT of INDIA

### **INDIAN VISA ONLINE**

**Click here to apply** for India visa

ainiciae Republic

#### Overview

**Online Visa Application** 

**Visa Categories** 

**Visa Processing Time** 

**Photo Requirements** 

Fee for Indian Visa

**Foreigners Act** 

Visa provision

**Technical Info.** 

**Instructions for form** 

**Useful Web links** 

#### **Overview**

All foreign nationals entering India are required to possess a valid international travel document in the form of a national passport with a valid visa obtained from an Indian Mission or Post abroad.

All Individual visa seekers are requested to apply for the Indian Visa through Online application link , in order to make an application for getting the Indian visa.

The duly signed physical copy of the application form completed in all respect and submitted succesfully, is to be submitted at the concerned Indian Visa Application Center (IVAC) or directly to Indian Mission/ Post, on the scheduled date of interview along with the requisite supporting documents. The instructions for filling the form and scheduling the appointment can be seen at Instructions for Online Visa Application. Important technical information for filling online Indian visa application can be referred at Technical Instructions.

The status of Visa Application can be seen on the link for Visa Enquiry.

The applicants are also requested to visit website of the Indian Mission concerned for detailed information about Indian visa

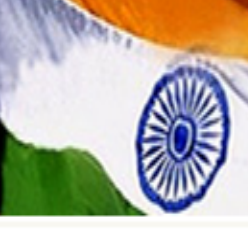

# Online Indian Visa Form

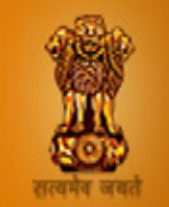

Best viewed in Chrome/IE 8.0 and above

If you face any issue related to security certificate with other browsers, you can INSTALL SECURITY CERTIFICATE

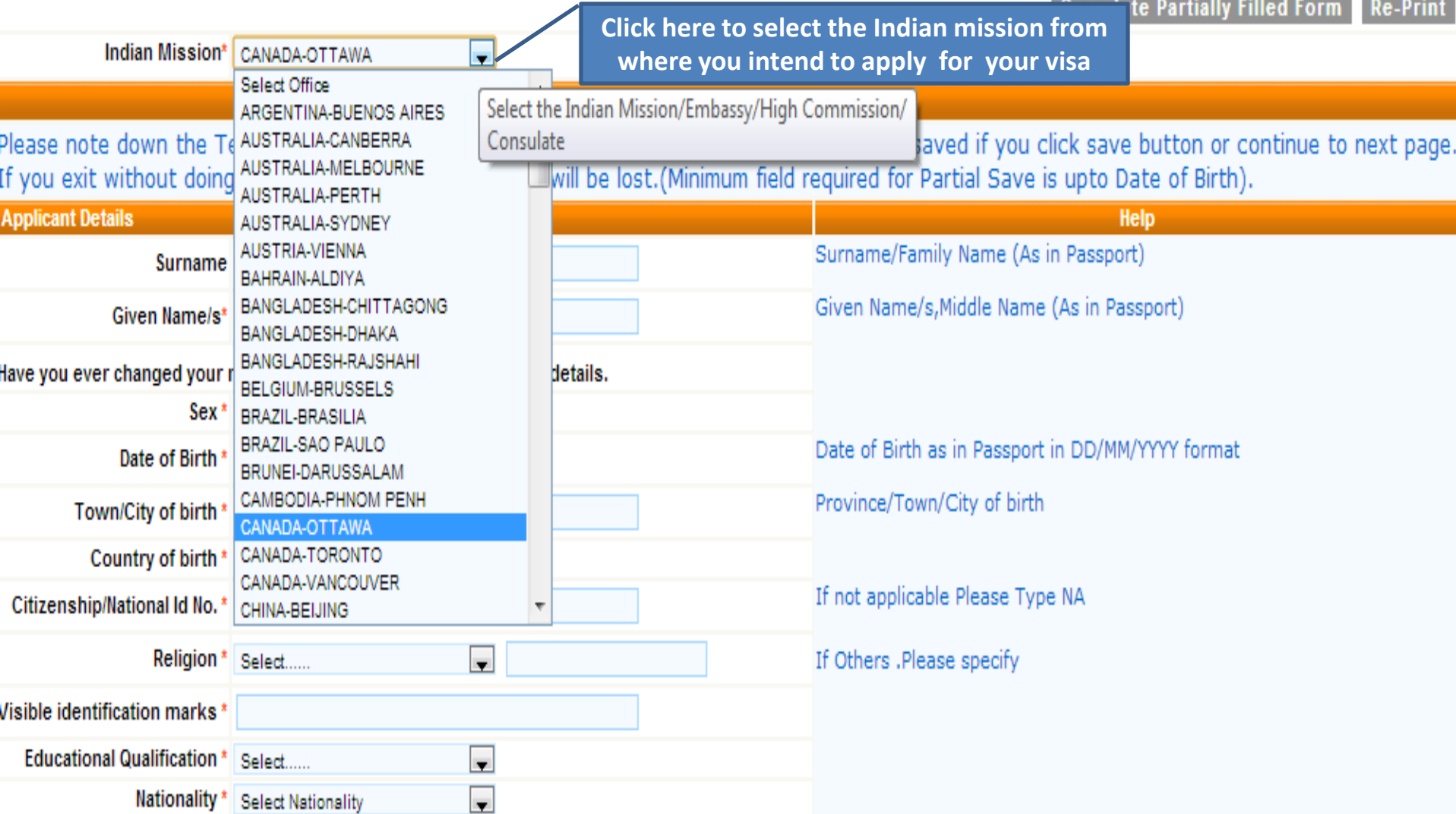

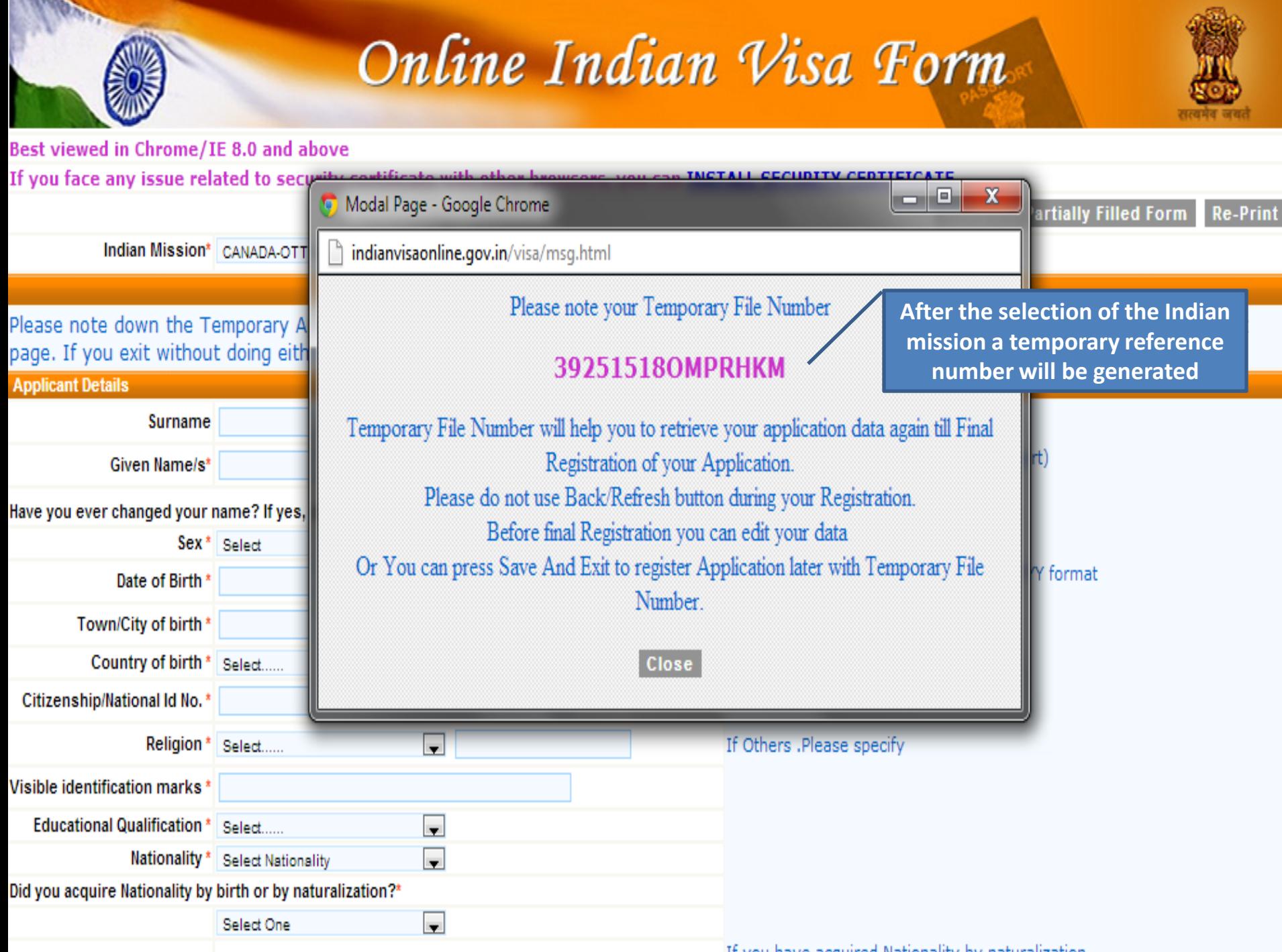

If you have acquired Nationality by naturalization.

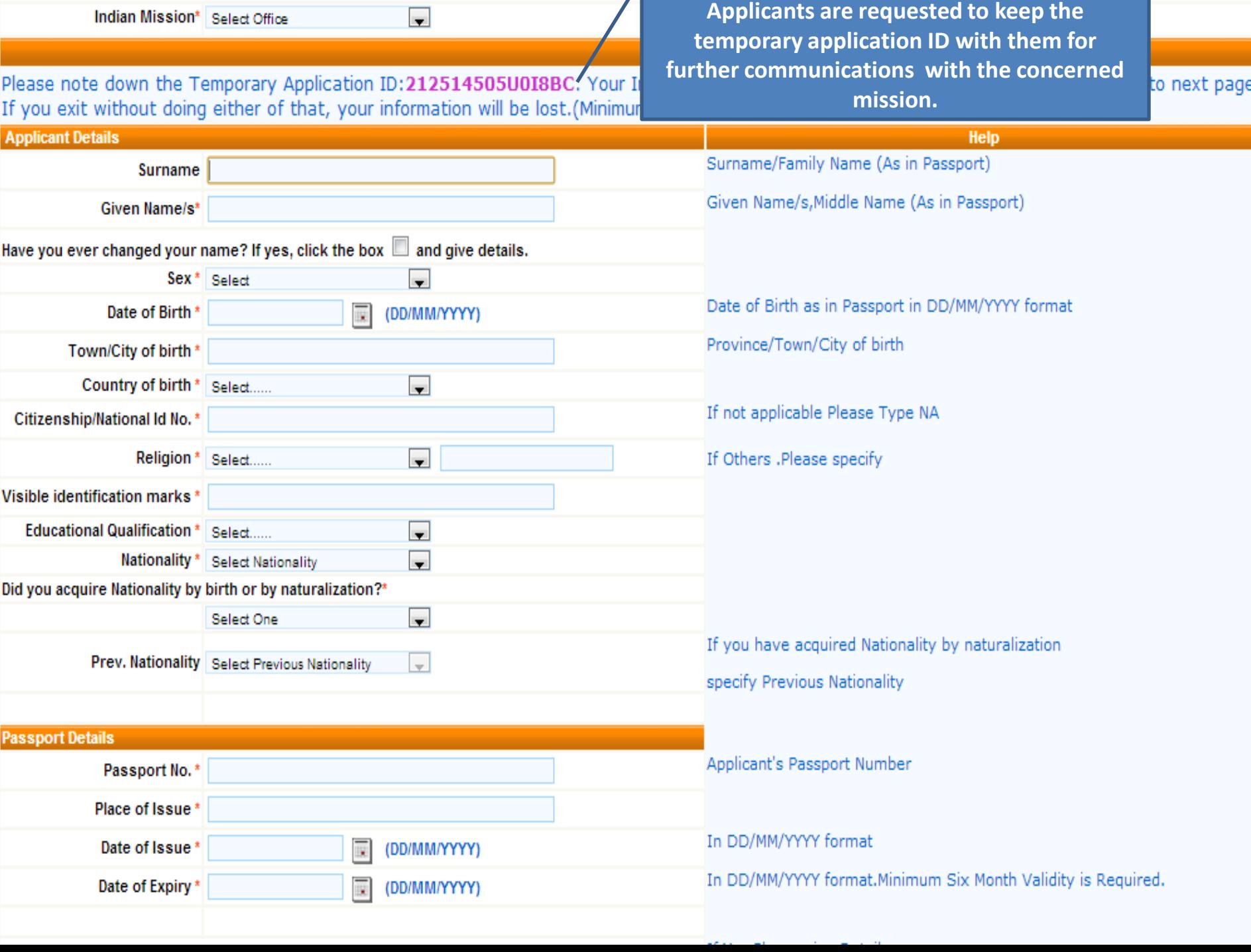

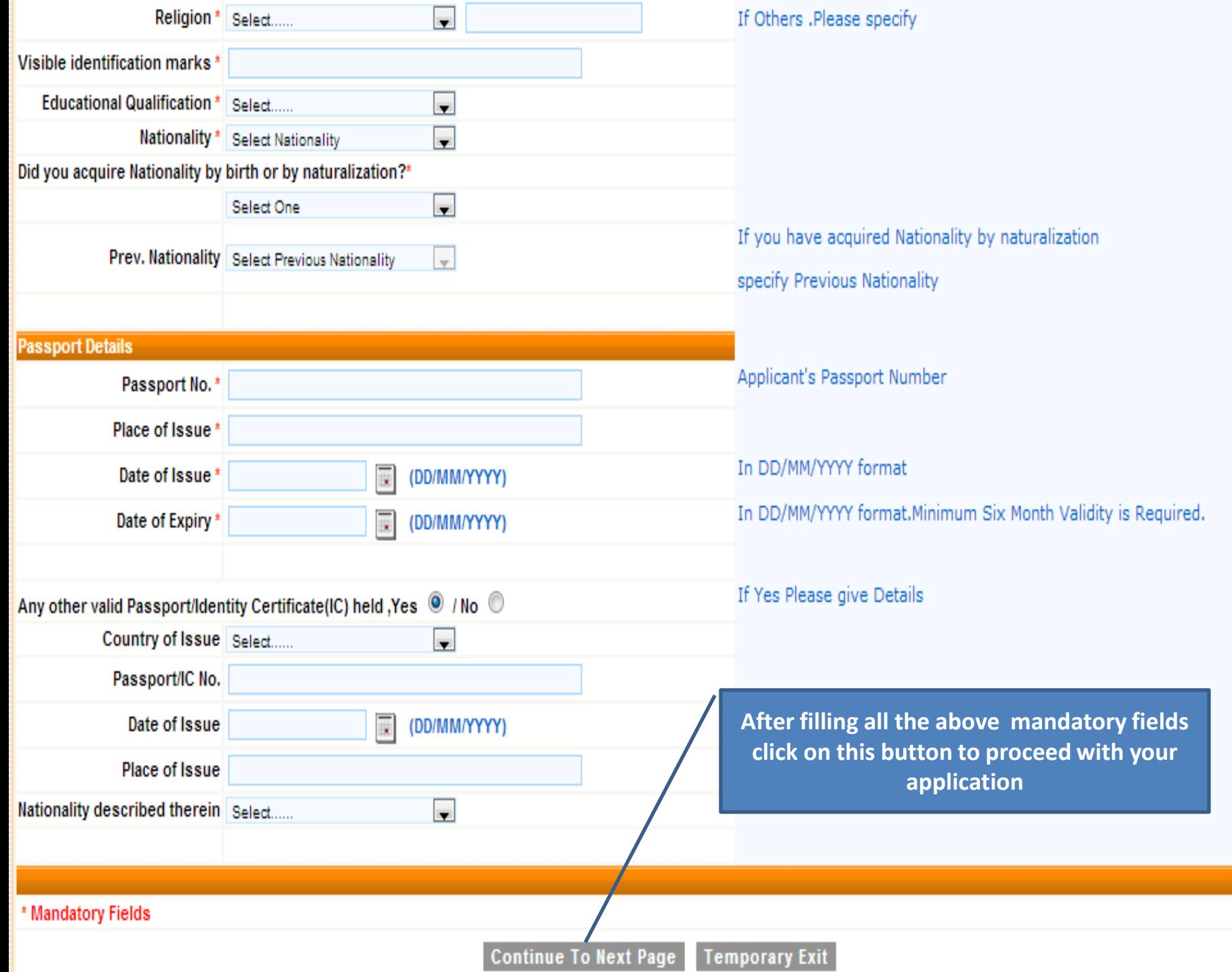

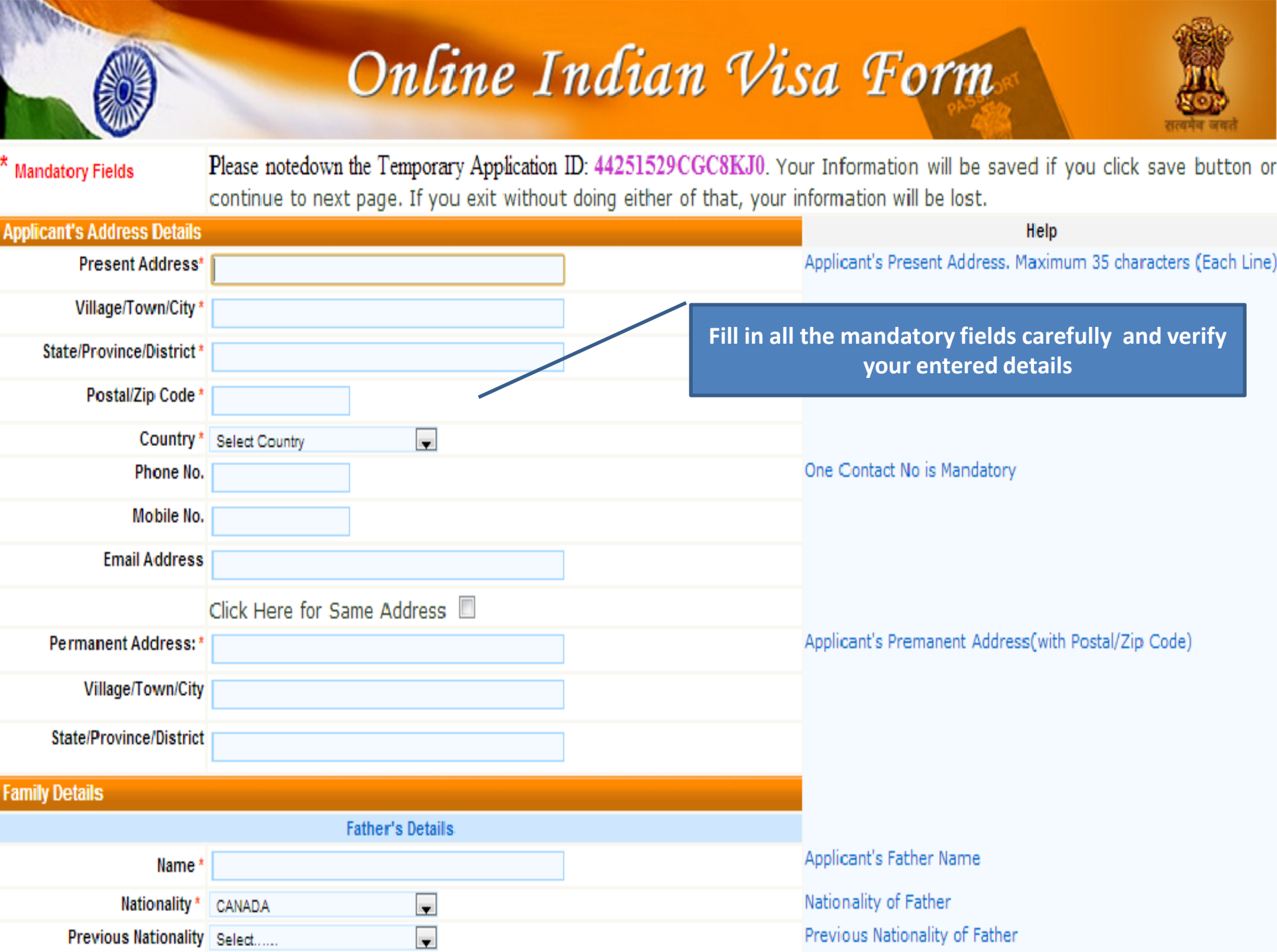

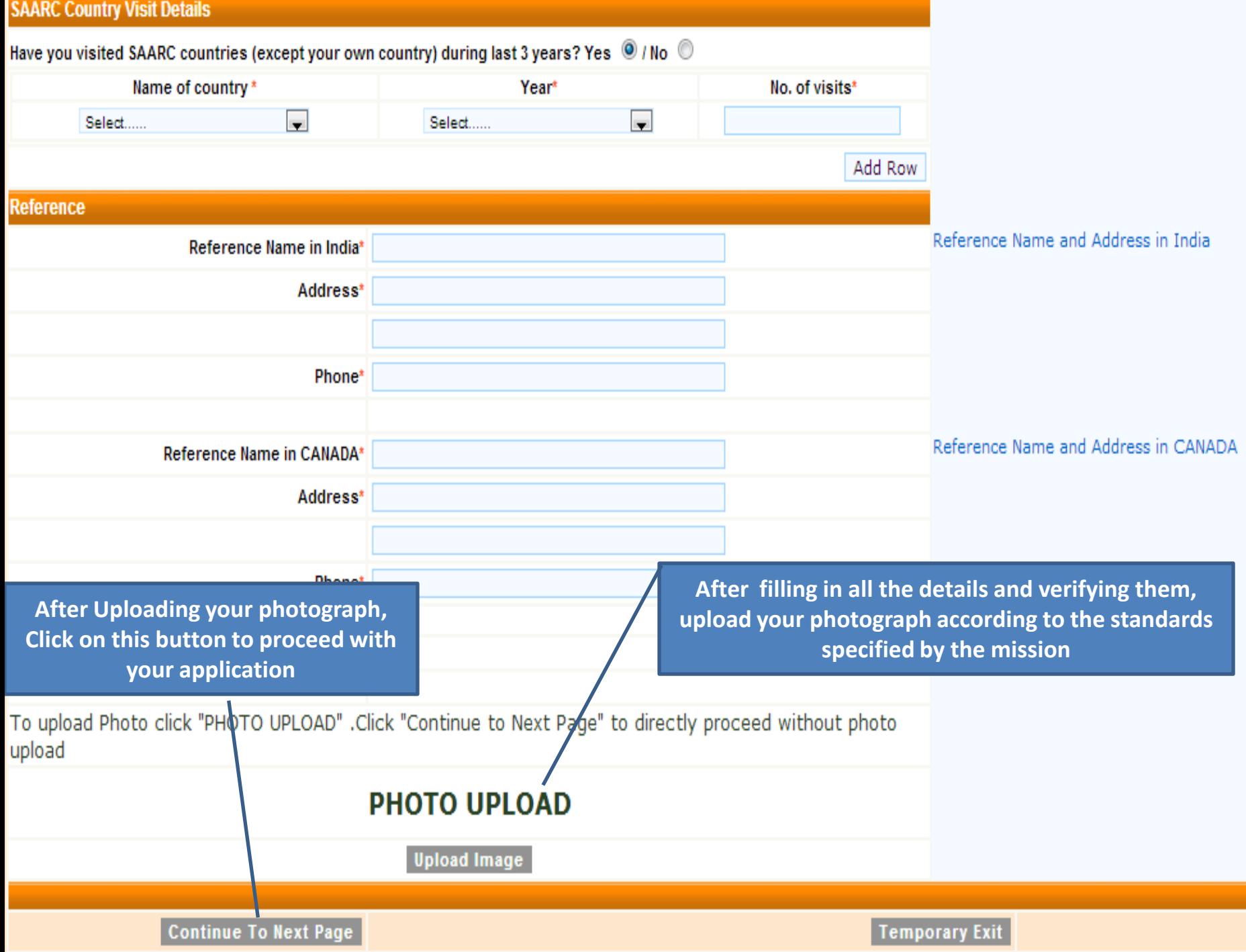

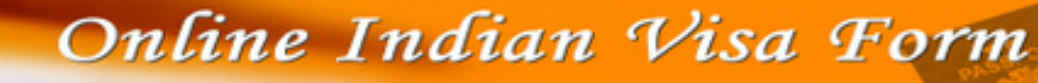

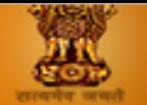

The applicant is requested to verify the particulars filled in the application Form. The applicant may face legal action(including refusal to enter India or deportation) in case of provision of wrong information.

> Please verify your Registration Details. If all details are correct please Press "Verified and Continue". For any corrections press "Modify/Edit".

> > Please notedown the Temporary Application ID:44251529CGC8KJ0.

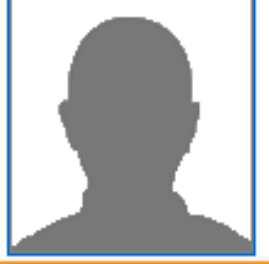

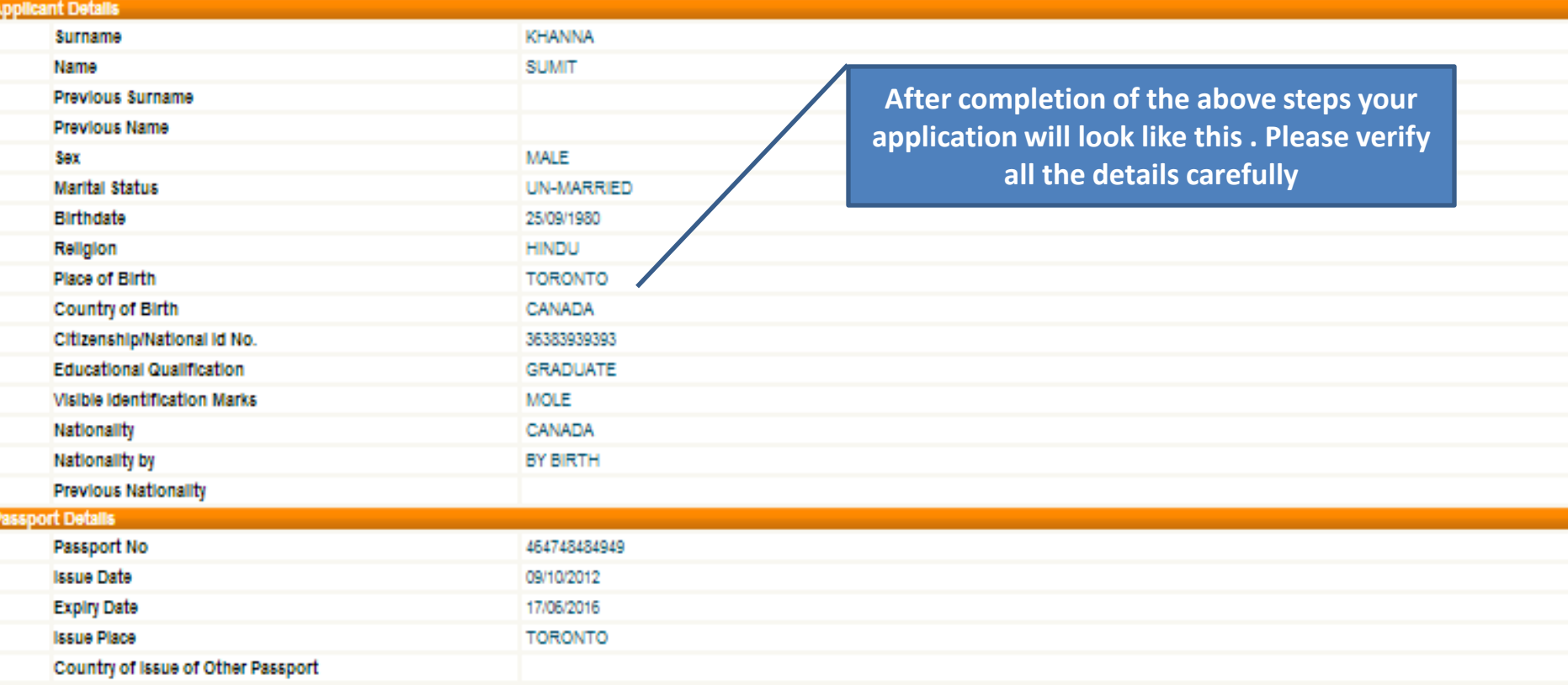

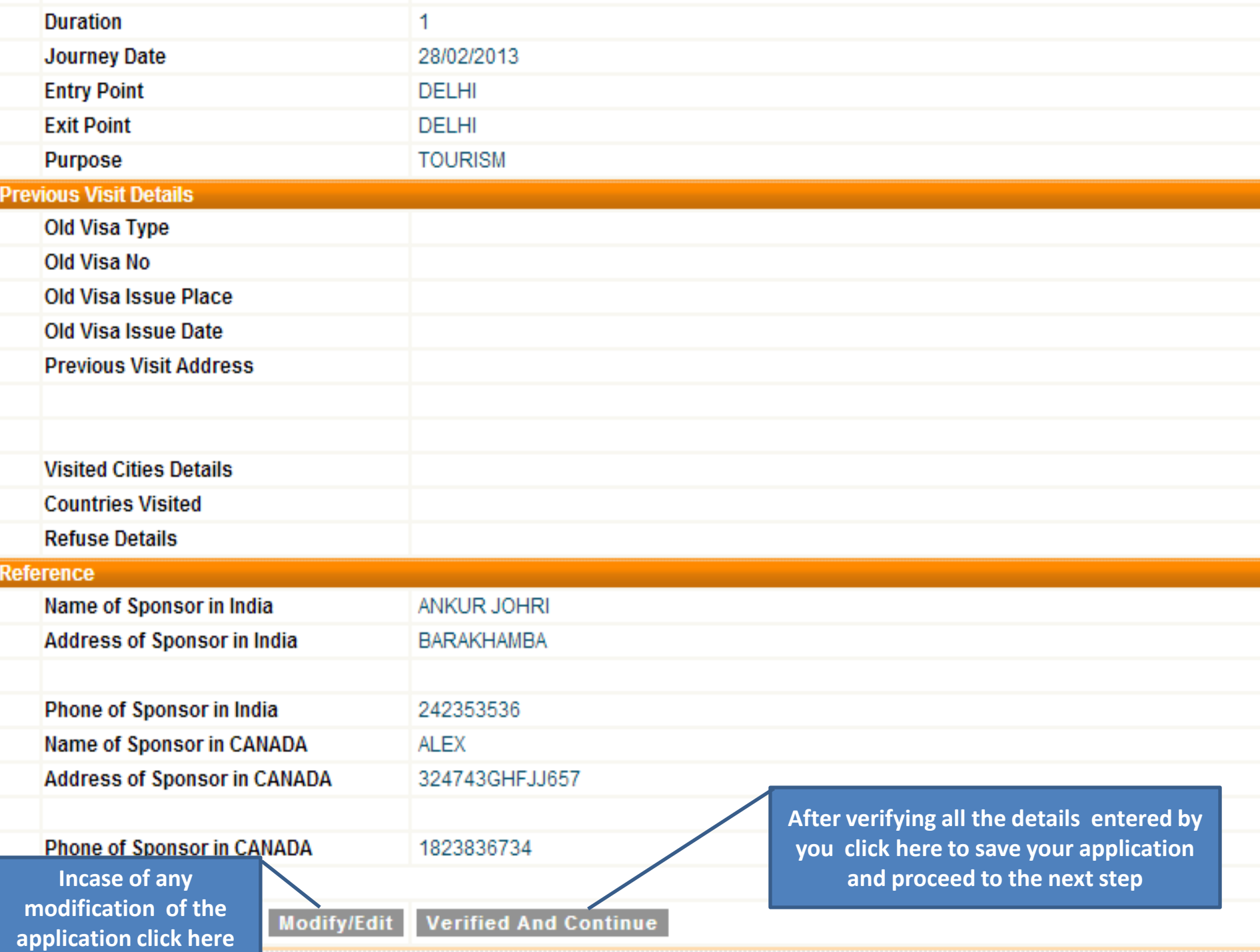

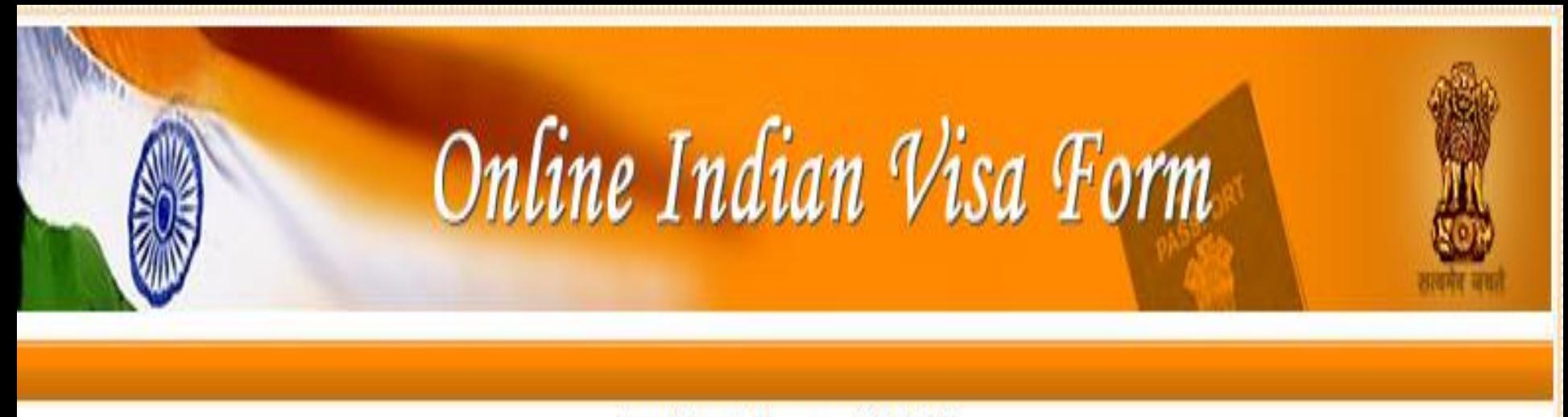

Applicant Name:-SUMIT File Number-CANO00422913

**After the filling and submission of the form the system will generate a file number** 

On Pressing "Print Form". You will get the Application in PDF format, which can be Printed or Saved as per your Requirement. If your printer is not ready, you can either Save it directly or Open it and then Save it for later printing.

Please note down the File Number given above. This may be needed by you for reprint of application.

**The application form is ready to be printed.**

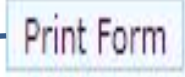

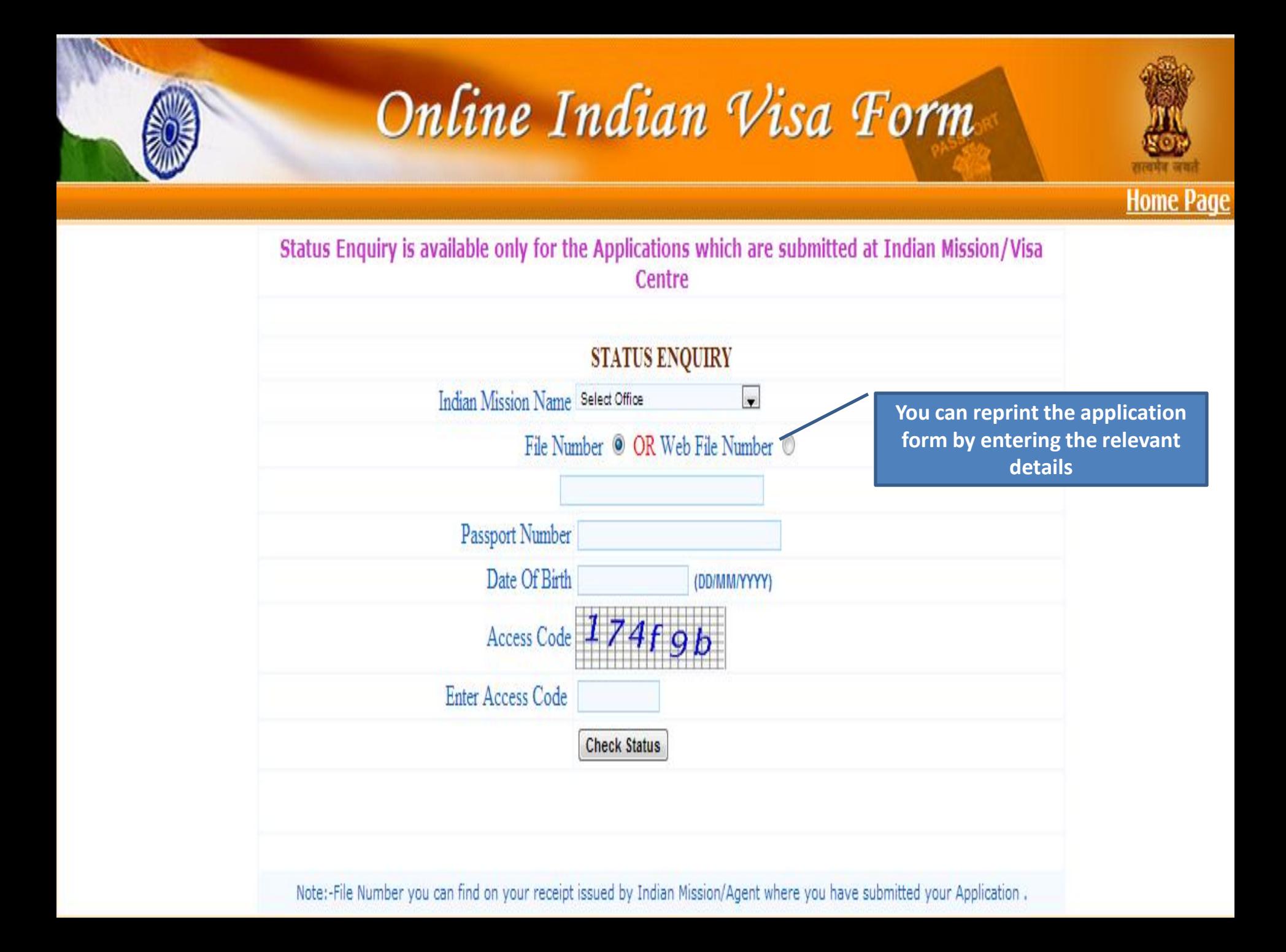

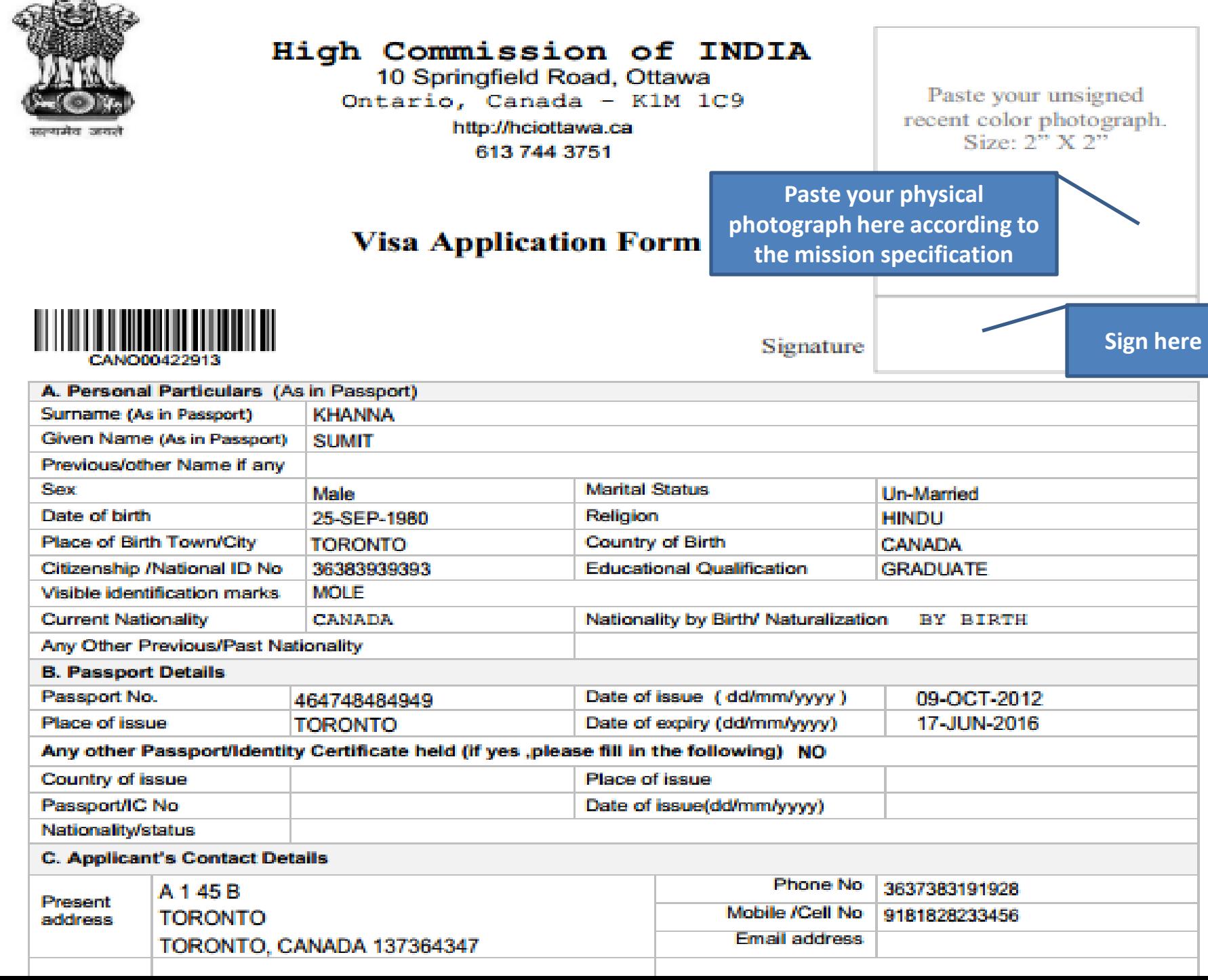

Web File Number CANO00422913 ration Date: 25-FEB-2013

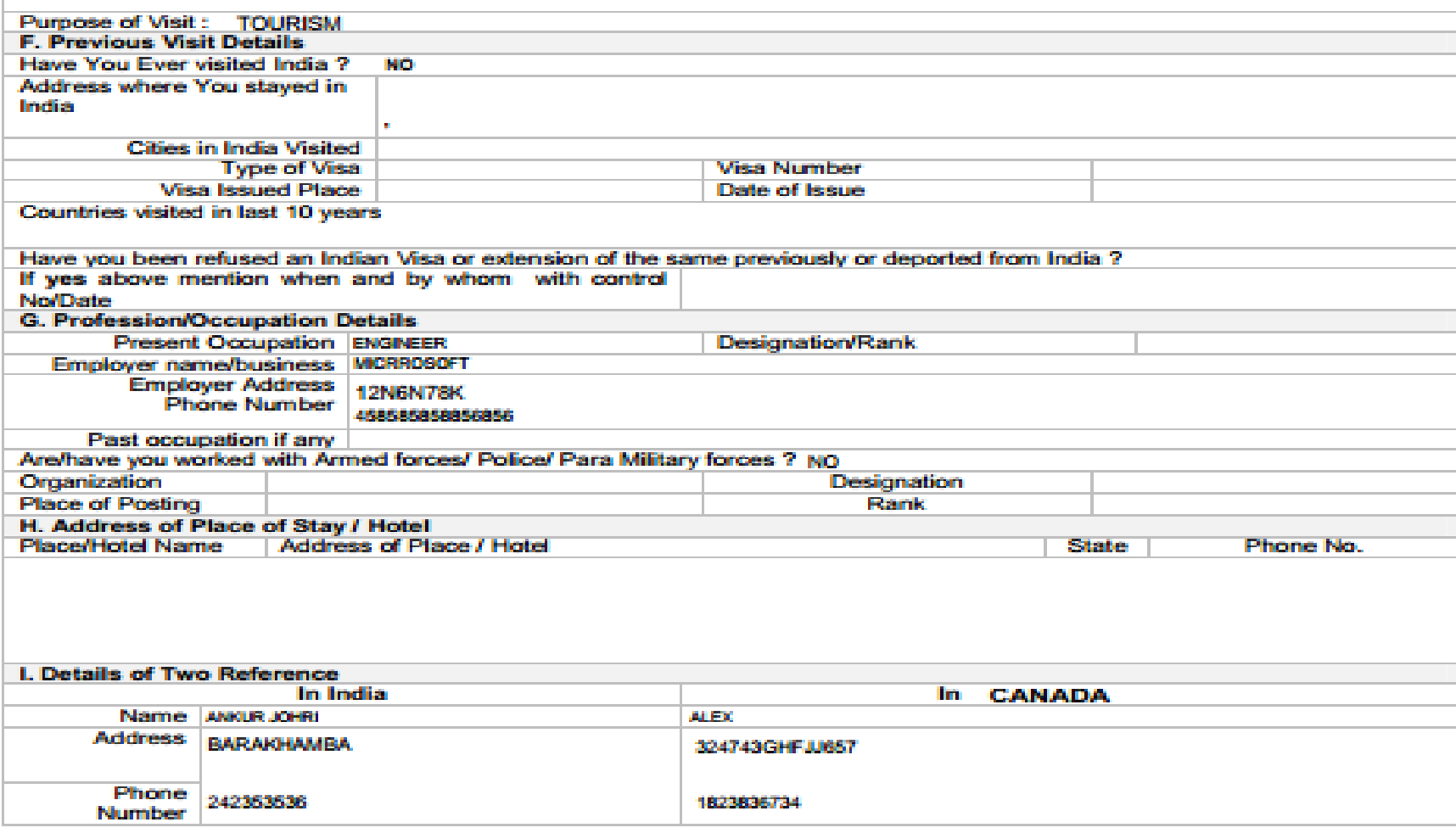

#### **J. DECLARATION:**

- a. I do not hold any other passport(s) other than those detailed above.
- b. I have read and understood all the conditions for the visit to India and I am willing and able to abide fully by them.
- c. I declare that the information given in the form is complete and correct and the visit to India will be undertaken for the purpose indicated in the application.
- d. I understand that in case the information provided in the form is found to be incorrect, I will be liable for denial of visit/ entry or deportation and/ or other penalties during the visit as provided by Indian law.

Sign here

Date: 25-EEB-2013...........

Applicant's signature (as in Passport)